## **Инструкция по регистрации заявления на аккредитацию в качестве общественного наблюдателя**

На сайте ГАУ АО ЦОКО можно подать заявление на аккредитацию в качестве общественных наблюдателей при проведении:

**итогового сочинения (изложения)\*** *(только в государственных общеобразовательных организациях и негосударственных общеобразовательных организациях)* **– ИС-11**;

**итогового собеседования\*** *(только в государственных общеобразовательных организациях и негосударственных общеобразовательных организациях)* **– ИС-9**;

**государственной итоговой аттестации 11 классов**, в том числе при проведении экзаменов в ППЭ, при обработке экзаменационных материалов в региональном центре обработки информации (далее – РЦОИ), при проверке экзаменационных работ в местах работы предметных комиссий (далее – ПК), при рассмотрении апелляций по вопросам нарушения установленного порядка проведения ГИА, несогласия с выставленными баллами в местахработы конфликтной комиссии (далее – КК) – **ГИА-11**;

**государственной итоговой аттестации 9 классов**, в том числе при проведении экзаменов в ППЭ, при обработке экзаменационных материалов в РЦОИ, при проверке экзаменационных работ в местах работы ПК, при рассмотрении апелляций по вопросам нарушения установленного порядка проведения ГИА, несогласия с выставленными баллами в местах работы КК –**ГИА-9**.

*\* Прием заявлений на аккредитацию в качестве общественных наблюдателей при проведении/проверке ИС-11 и ИС-9 в образовательных организациях (кроме государственных общеобразовательных организаций и негосударственных общеобразовательных организаций) осуществляется в органах местного самоуправления муниципальных районов и городских округов.*

**Шаг 1.** Выбор мероприятия для участия в качестве общественного наблюдателя. На каждое мероприятие подается отдельное заявление.

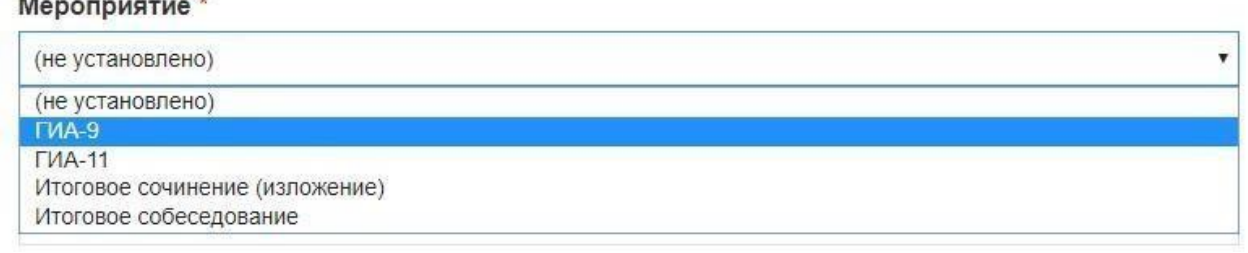

**Шаг 2.** Заполните поля с персональными данными. В качестве общественного наблюдателя может выступать лицо, достигшее 18 лет.

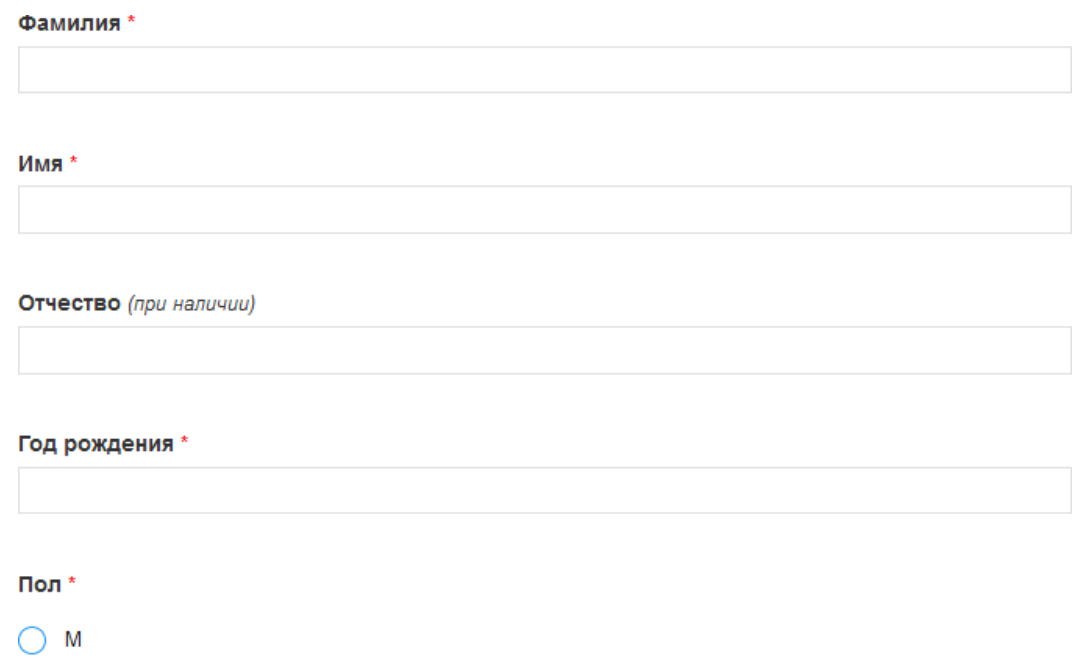

 $\bigcirc$   $*$ 

Внесите данные документа, удостоверяющего личность, включая серию, номер документа, а также информацию о дате выдачи и органе, выдавшем документ. В выпадающем списке представлен перечень часто используемых при проведении ГИА документов, удостоверяющих личность.

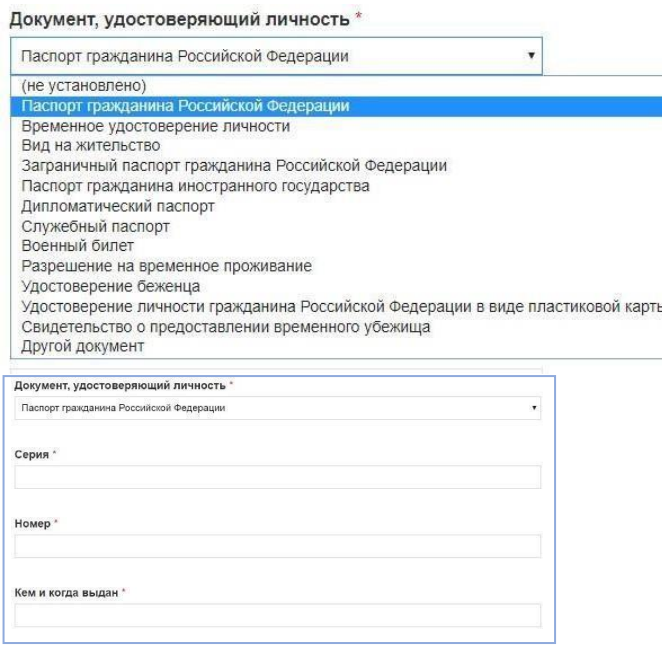

**Шаг 3.** Внесите данные адреса регистрации и адреса проживания. Информация должна быть внесена в указанном формате: индекс, республика/край/область, район, населенный пункт, улица, номер дома, номер квартиры. Внесите контактный телефон, а также адрес электронной почты.

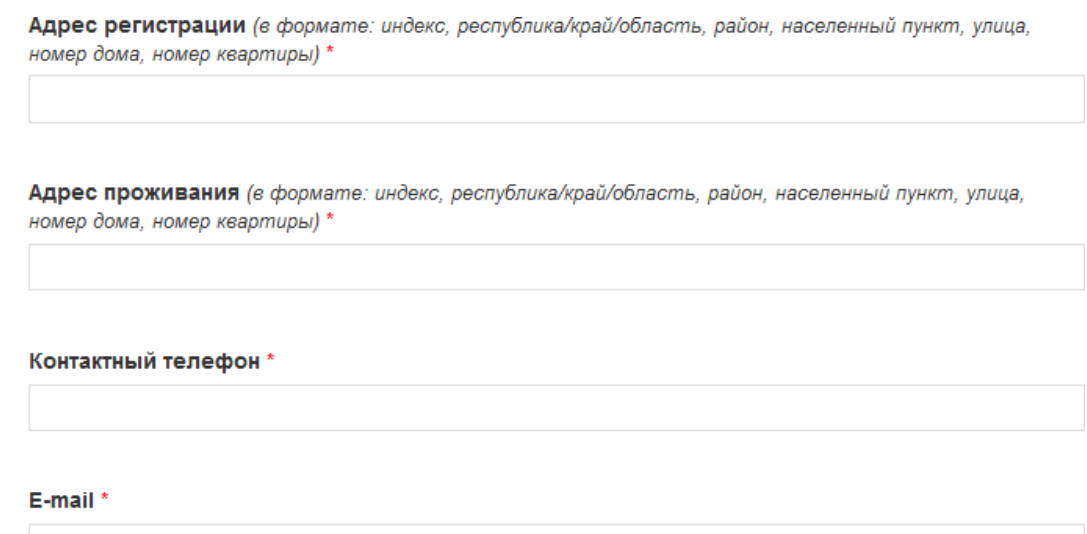

**Шаг 4.** Укажите сведения о полученном образовании. При отсутствии данных в выпадающем списке, выберите «Другое».

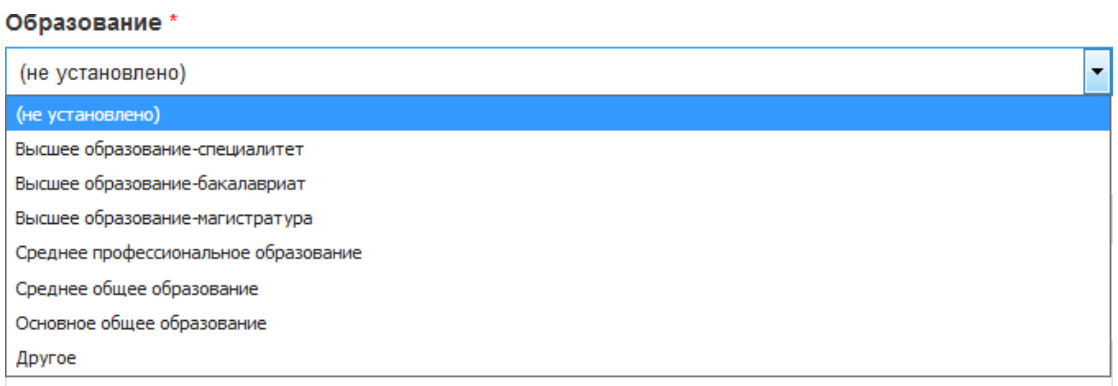

**Шаг 5**. Укажите род Вашей деятельности. При отсутствии данных в выпадающем списке, выберите «Другое».

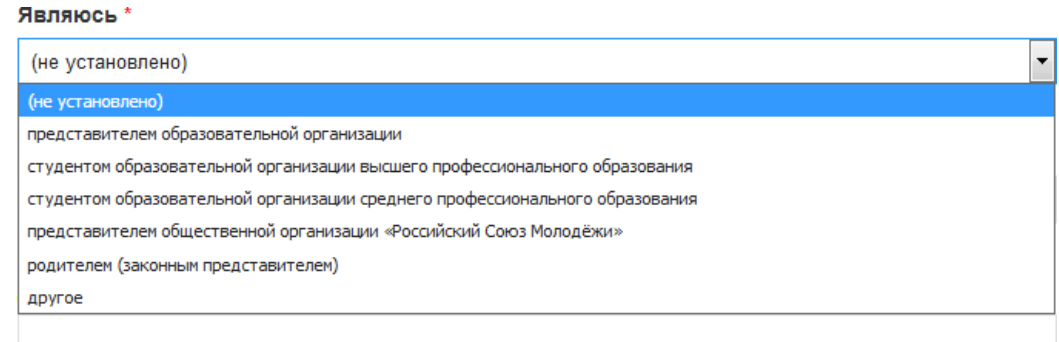

**Шаг 6.** Внесите данные по основному месту работы или учебы.

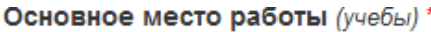

Должность по основному месту работы (учебы) \*

**Шаг 7**. Выберите населенный пункт/административный округ для проведения наблюдения. В рамках одного заявления Вы можете выбрать только одно муниципальное образование. Для посещения иного муниципального образования необходимо подать другое заявление.

Населенный пункт/административный округ проведения наблюдения \*

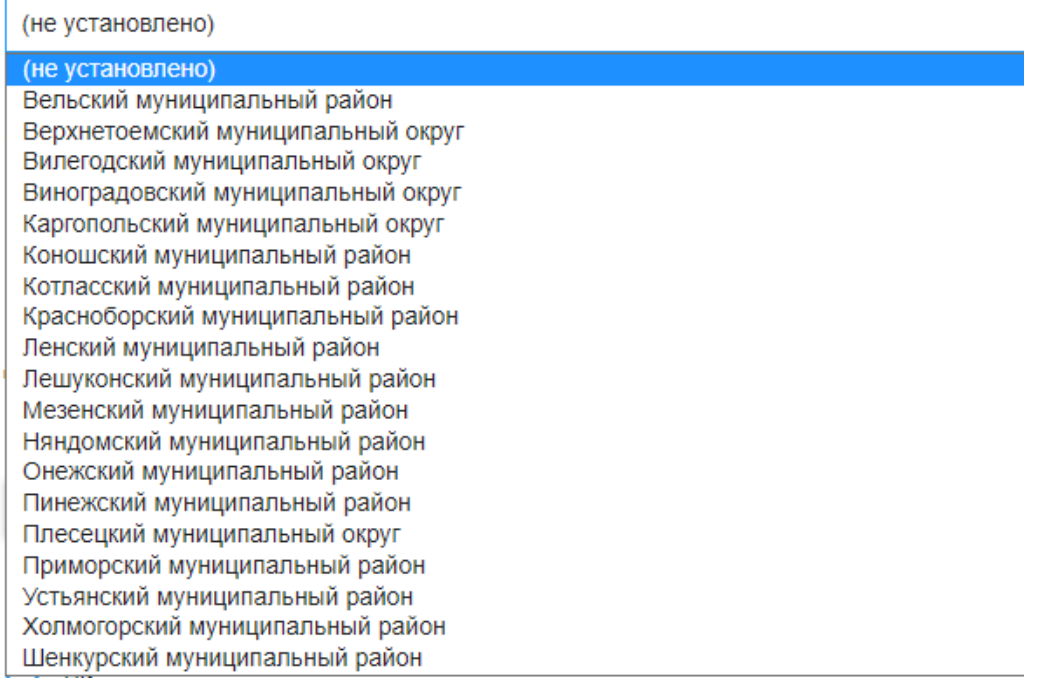

**Шаг 8.** Выберите форму осуществления наблюдения:

**форма с присутствием** – осуществляется непосредственно в месте осуществления наблюдения;

**региональный Onlineцентр** – осуществляется в региональном ситуационном центре, возможна только при выборе муниципального образования город Архангельск, только при выборе ГИА-11.

Форма осуществления наблюдения \*

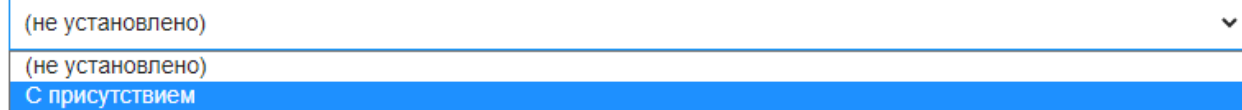

**Шаг 9**. При выборе формы «С присутствием» необходимо:

**выбрать дату** согласно расписанию, утвержденному Министерством просвещения Российской Федерации:

**расписание ГИА-9** [https://aocoko.ru/gia/gia-9/5-raspisanie-](https://aocoko.ru/gia/gia-9/5-raspisanie-eksamenov-oznakomlenie-s-resultatami/) [eksamenov](https://aocoko.ru/gia/gia-9/5-raspisanie-eksamenov-oznakomlenie-s-resultatami/)[oznakomlenie-s-](https://aocoko.ru/gia/gia-9/5-raspisanie-eksamenov-oznakomlenie-s-resultatami/) [resultatami/](https://aocoko.ru/gia/gia-9/5-raspisanie-eksamenov-oznakomlenie-s-resultatami/)

**расписание ГИА-11** [https://aocoko.ru/gia/gia-11/5-raspisanie-eksamenov](https://aocoko.ru/gia/gia-11/5-raspisanie-eksamenov-oznakomlenie-s-resultatami/)[oznakomlenie-s-resultatami/](https://aocoko.ru/gia/gia-11/5-raspisanie-eksamenov-oznakomlenie-s-resultatami/)

**даты проведения итогового сочинения (изложения)** <https://aocoko.ru/gia/gia-11/4-itogovoe-sochinenie/index.php>

## **даты проведения итогового собеседования**

<https://aocoko.ru/gia/gia-9/4-itogovoe-sobesedovanie/index.php>

Форма осуществления наблюдения \*

С присутствием

Дата проведения наблюдения \* Желаемое место проведения наблюдения\_список \*

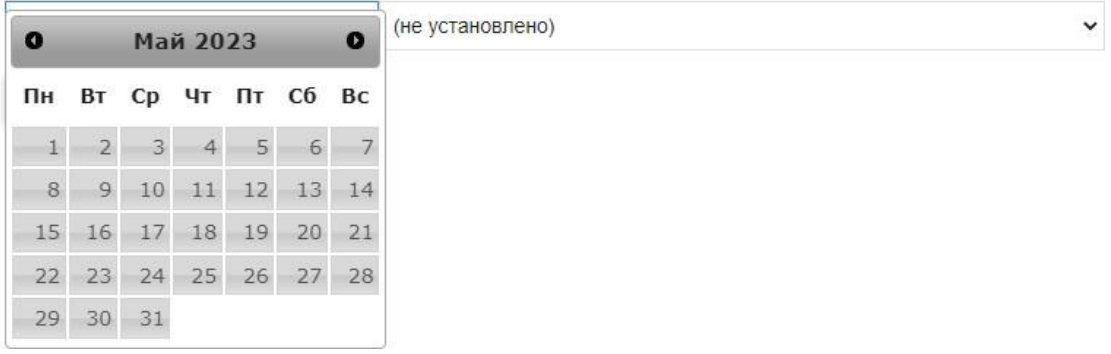

 $\checkmark$ 

**выбрать место проведения наблюдения**, при отсутствии места в выпадающем списке выбрать «Другое», указать наименование организации, места проведения ГИА, итогового сочинения (изложения), итогового собеседования, РЦОИ, местах проверки ПК, КК.

С перечнем пунктов проведения экзаменов Вы можете ознакомиться на странице сайта для общественных наблюдателей [https://aocoko.ru/gia/informatsiya-dlya-obshchestvennykh-](https://aocoko.ru/gia/informatsiya-dlya-obshchestvennykh-nablyudateley/index.php)

[nablyudateley/index.php,](https://aocoko.ru/gia/informatsiya-dlya-obshchestvennykh-nablyudateley/index.php) в разделе «Регистрация граждан в качестве общественных наблюдателей», перейдя по ссылкам «Планирование работы ППЭ».

Вы можете выбрать несколько дат для осуществления общественного наблюдения, для этого необходимо нажать кнопку добавить и повторить аналогичные действия.

При подаче заявки в качестве общественного наблюдателя в государственных и негосударственных общеобразовательных организациях **в месте проверки итогового сочинения (изложения)** необходимо выполнить следующие действия:

## **выбрать дату и место проверки**;

**далее нажать кнопку добавить,** в выпадающем списке при выборе места проверки выбрать «Другое» и указать в появившейся строке **«на период проверки»**, если вы хотите указать несколько дат проведения проверки, то необходимо указать период проведения: **«на период с … по …»**.

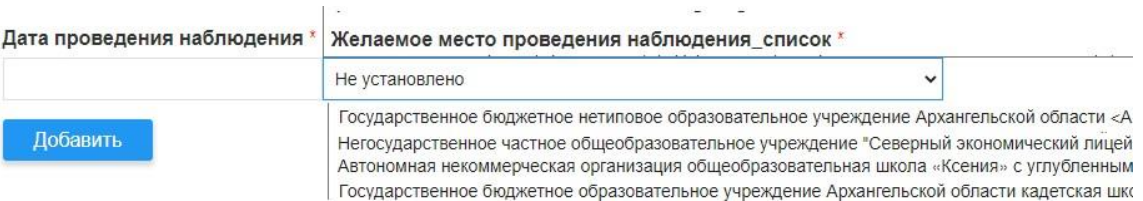

**Шаг 10.** Укажите факт прохождения подготовки как общественного наблюдателя, дату и место прохождения подготовки. Подготовку Вы можете пройти в формате просмотра семинара, в формате видеоконференцсвязи или пройти обучающий курс для общественного наблюдателя [\(https://aocoko.ru/gia/informatsiya-dlya-obshchestvennykh](https://aocoko.ru/gia/informatsiya-dlya-obshchestvennykh-nablyudateley/index.php)[nablyudateley/index.php](https://aocoko.ru/gia/informatsiya-dlya-obshchestvennykh-nablyudateley/index.php) раздел «Обучение»). В указанном случае необходимо указать: «в режиме видеоконференцсвязи, дата» или «пройден обучающий курс, дата».

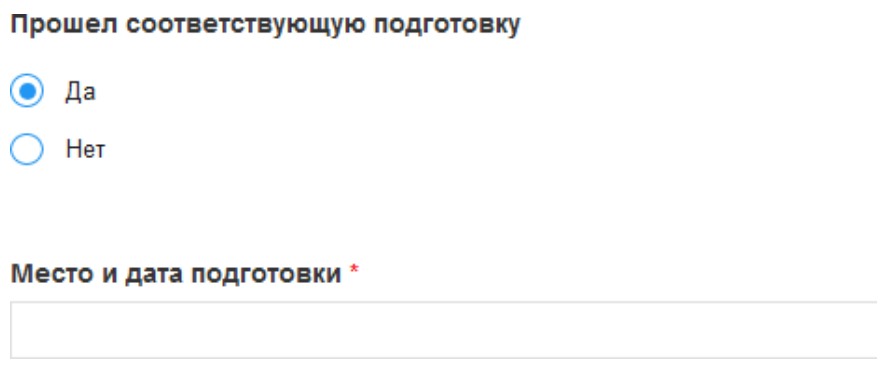

**Шаг 11**. Отметить участие родственников в ГИА на территории Архангельской области. В случае участия необходимо указать место обучения участника, класс обучения. Внести информацию о гражданстве.

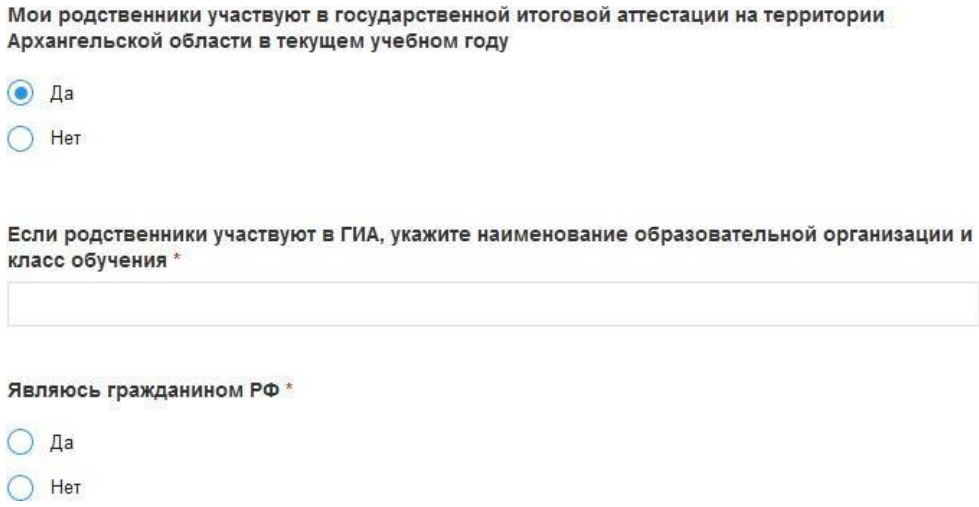

**Шаг 12.** Выбрать из перечня адрес направления удостоверения или мотивированного отказа. Документ будет направлен по указанному адресу в муниципальный орган, осуществляющий управление в сфере образования. С информацией о работе специалистов, уполномоченных на работу с общественными наблюдателями, Вы можете ознакомиться по ссылке: [https://aocoko.ru/gia/informatsiya-dlya-obshchestvennykh](https://aocoko.ru/gia/informatsiya-dlya-obshchestvennykh-)[nablyudateley/index.php](https://aocoko.ru/gia/informatsiya-dlya-obshchestvennykh-nablyudateley/index.php)

(в разделе «Регистрация граждан в качестве общественных наблюдателей» размещен документ с информацией о времени работы специалистов, номере кабинета и т.д.)

Адрес направления удостоверения, мотивированного отказа \*

| (не установлено)                                                                                             |   |
|----------------------------------------------------------------------------------------------------|---|
| (не установлено)                                                                                             | ┻ |
| 165150, Архангельская обл, Вельский р-н, Вельск г, Дзержинского ул, дом № 51, кабинет 6                      |   |
| 165500, Архангельская обл, Верхнетоемский р-н, Верхняя Тойма с, Кировская ул, дом № 6, кабинет 37            |   |
| 165680, Архангельская обл, Вилегодский р-н, Ильинско-Подомское с, Советская ул, дом № 34, кабинет 6          |   |
| 164570, Архангельская обл, Виноградовский р-н, Березник рп, П.Виноградова ул, дом № 83, корпус 1, кабинет 27 |   |
| 164111, Архангельская обл, Каргопольский р-н, Каргополь г, Победы ул, дом № 12, кабинет 1                    |   |
| 164010, Архангельская обл, Коношский р-н, Коноша рп, Советская ул, дом № 29, 3-й этаж, кабинет 7             |   |
| 165300, Архангельская обл, Котласский р-н, Котлас г, Советов пл, дом № 9, кабинет 10                         | Ξ |
| 165430, Архангельская обл, Красноборский р-н, Красноборск с, Гагарина ул, дом № 7, корпус 1, кабинт 41       |   |
| 165780, Архангельская обл, Ленский р-н, Яренск с, Братьев Покровских ул, дом № 19, кабинет 30                |   |
| 164670, Архангельская обл, Лешуконский р-н, Лешуконское с, Красных партизан ул, дом № 12, кабинет 14         |   |
| 164750, Архангельская обл, Мезенский р-н, Мезень г, Первомайский пр-кт, дом № 51, кабинет 29                 |   |
| 164200, Архангельская обл, Няндомский р-н, Няндома г, Ф.Платтена ул, дом № 2, кабинет 6                      |   |
| 164840, Архангельская обл, Онежский р-н, Онега г, Шаревского ул, дом № 6, кабинет 51                         |   |
| 164600, Архангельская обл, Пинежский р-н, Карпогоры с, Победы ул, дом № 10, корпус 2, кабинет 3              |   |
| 164262, Архангельская обл, Плесецкий р-н, Плесецк рп, Ленина ул, дом № 33, кабинет 23                        |   |
| 163002, Архангельская обл, Архангельск г, Ломоносова пр-кт, дом № 30, кабинет 37 (Приморский р-н)            |   |
| 165210, Архангельская обл, Устьянский р-н, Октябрьский рп, Ленина ул, дом № 38                               |   |
| 164530, Архангельская обл, Холмогорский р-н, Холмогоры с, Морозова пл, дом № 10, кабинет 20                  |   |

**Шаг 13.** Для завершения регистрации необходимо отметить факт ознакомления с порядком проведения ГИА, политикой обработки персональных данных; подтвердить достоверность внесенных данных.

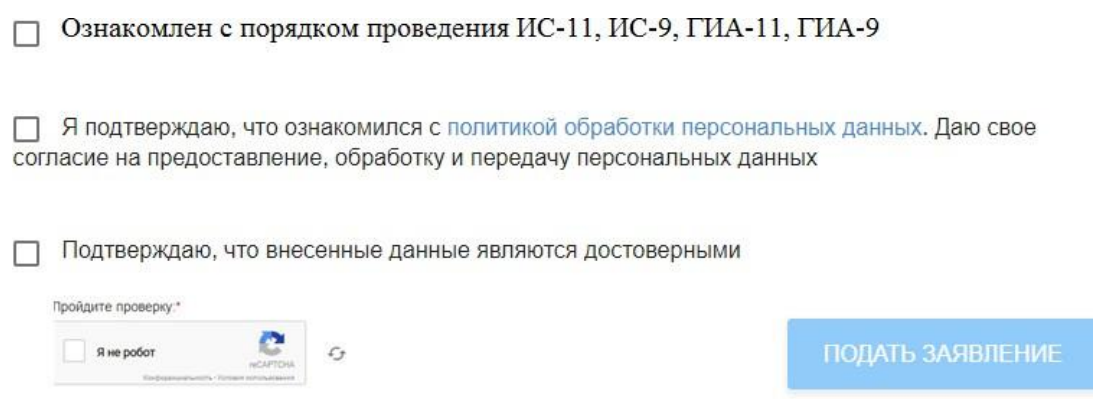

**Шаг 14**. Если после проверки заявление не ушло в обработку, необходимо удостовериться, что все поля корректно заполнены.